Łukasz PAŚKO Politechnika Rzeszowska, Zakład Informatyki

# **SYSTEM WSPOMAGANIA DECYZJI W RESTRUKTURYZOWANYM PRZEDSIĘBIORSTWIE**

**Streszczenie**. W artykule przedstawiono system wspomagania decyzji, ułatwiający przeprowadzenie analiz strategicznej i ekonomicznej w przedsiębiorstwach produkcyjnych rozpoczynających proces restrukturyzacji. System zintegrowano z relacyjną bazą danych. Podjęto także próbę połączenia w systemie zarówno systemów ekspertowych, jak i sztucznych sieci neuronowych. Artykuł koncentruje się na omówieniu koncepcji i funkcjonalności wykorzystanych do przeprowadzenia wspomnianych analiz. Zwrócono również uwagę na korzyści wynikające z zastosowania relacyjnej bazy danych połączonej z opracowanym systemem. Implementacja systemu wykonana została za pomocą pakietu programowego Aitech DSS 4.5 oraz Aitech SPHINX 4.5, natomiast pliki bazodanowe utworzono przy użyciu programu DBF Explorer.

**Słowa kluczowe**: system wspomagania decyzji, relacyjna baza danych, systemy ekspertowe, restrukturyzacja

## DECISION SUPPORT SYSTEM IN A RESTRUCTURED COMPANY

**Summary**. This paper describes decision support system created for facilitating of the strategic and economic analysis in manufacturing companies that begin restructuring process. The system was integrated with the relational database. Moreover, it connects expert systems and artificial neural networks. The paper focuses on describing the concept of the system and the functionalities used to carry out the strategic and economic analysis. Furthermore, the article draws attention to the advantages of connection the decision support system with the relational database. Implementation of the system was made using Aitech DSS 4.5 and Aitech SPHINX 4.5. Software used to create database files was DBF Explorer.

**Keywords**: decision support system, relational database, expert systems, restructuring

## **1. Wstęp**

Każde współczesne przedsiębiorstwo, w celu prawidłowego funkcjonowania na rynku, musi podlegać ciągłej modernizacji, wprowadzać zmiany i usprawnienia w swej działalności, prowadzące do zwiększenia efektywności i sukcesu rynkowego oraz wzrostu wartości firmy. Istnieje wiele sposobów modernizacji przedsiębiorstw. Jednym z nich jest restrukturyzacja, która oznacza uporządkowany, spójny proces, zapewniający przeprowadzenie kompleksowych zmian prowadzących do skupienia uwagi na kliencie i jakości wyrobów, zwiększenia wydajności personelu oraz wzrostu odpowiedzialności pracowników za firmę [[7](#page-16-0)]. Wyróżnia się dwa główne podejścia do restrukturyzacji: tradycyjne i radykalne. Restrukturyzacja tradycyjna to stopniowy rozwój i skupienie uwagi na poszczególnych zadaniach. Natomiast restrukturyzacja radykalna koncentruje się na procesach, patrząc całościowo na przedsiębiorstwo, jego zasoby oraz cele i ma ona prowadzić do szybkiej poprawy. Jest to przede wszystkim głęboka przebudowa wszystkich procesów biznesowych danego przedsiębiorstwa lub instytucji, a szczególnie procesów, które mają za zadanie zaspokajanie potrzeb klientów zewnętrznych i wewnętrznych [[1,](#page-16-1) [2,](#page-16-2) [3,](#page-16-3) [7\]](#page-16-0).

Ważnym etapem restrukturyzacji jest jej początek, czyli rozpoznanie bieżącej sytuacji, w jakiej znajduje się przedsiębiorstwo. Im bardziej radykalny charakter restrukturyzacji, tym istotniejsza i bardziej szczegółowa powinna być część wstępna tego procesu. Na wstęp składają się analizy strategiczna i ekonomiczna reorganizowanej firmy. Istnieje wiele sposobów na dokonanie tych analiz. W niniejszym artykule wybrano metodę, która zapewnia kompleksowe zbadanie najważniejszych czynników mających wpływ na prawidłowość strategii i wydajność ekonomiczną przedsiębiorstwa. Jeżeli analizy strategiczna i ekonomiczna są przeprowadzane szczegółowo, wówczas wzrasta ich pracochłonność oraz rośnie ilość informacji niezbędnych do ich realizacji. W związku z tym wymagane są odpowiednie narzędzia informatyczne wspierające decydenta w podejmowaniu właściwych decyzji. Taką rolę spełniają systemy wspomagania decyzji. Szczególnie przydatne mogą okazać się hybrydowe systemy wspomagania decyzji, które łączą tradycyjne narzędzia z technikami sztucznej inteligencji. Wsparcie podczas podejmowania decyzji jest coraz ważniejsze ze względu na częstotliwość pojawiania się problemów decyzyjnych oraz ewentualne konsekwencje błędnego zinterpretowania pewnych faktów lub wartości. W związku z powyższym opracowanie inteligentnych systemów wspomagania decyzji w restrukturyzowanych przedsiębiorstwach jest bardzo aktualne i uzasadnione.

W niniejszej pracy przedstawiono system wspomagania decyzji, którego głównym celem jest wsparcie realizacji analiz strategicznej i ekonomicznej, ze szczególnym uwzględnieniem tych firm, które rozpoczynają proces restrukturyzacji. Złożoność zagadnień rozpatrywanych we wspomnianych analizach pozwala na wykorzystanie i przetestowanie w opracowanym systemie tradycyjnych metod wspomagania decyzji oraz systemów ekspertowych i sztucznych sieci

neuronowych. Kolejnym celem systemu jest umożliwienie wykorzystania go w każdym przedsiębiorstwie o charakterze produkcyjnym. W tym celu został opracowany system wspomagania decyzji z relacyjną bazą danych. W artykule, oprócz koncepcji systemu, omówiono również przyjęty sposób przeprowadzania analiz strategicznej i ekonomicznej oraz scharakteryzowano narzędzia użyte do wykonania systemu i bazy danych.

# **2. Charakterystyka przyjętego sposobu analiz strategicznej i ekonomicznej przedsiębiorstw**

W opracowanym systemie wspomagania decyzji przyjęto opisany poniżej sposób przeprowadzania analiz strategicznej i ekonomicznej.

*Model analizy i oceny strategicznej* przedsiębiorstwa jest pierwszym krokiem fazy przygotowawczej restrukturyzacji. Ma na celu wstępne pozycjonowanie firmy na rynku i zbadanie jej otoczenia. Analizuje też obecną sytuację wewnątrz przedsiębiorstwa, a szczególnie szanse i zagrożenia. Na podstawie zidentyfikowanych nieprawidłowości, w czasie restrukturyzacji zostają podejmowane odpowiednie działania prowadzące do przywrócenia prawidłowego stanu.

Analizę rozpoczyna ocena misji, wizji i celów strategicznych. Misja jest powodem istnienia przedsiębiorstwa, mówi w czym ono się specjalizuje oraz na jakim terenie działa. Wizja wybiega w przyszłość i jest opisem obrazu firmy po zrealizowaniu wszystkich jej celów. Cele strategiczne to jasno sformułowane dążenia przedsiębiorstwa, uwzględniające jego misję i perspektywę rozwoju [[3\]](#page-16-3).

Następnie analiza skupia się na produktach. Wykorzystuje się na tym etapie: analizę cyklu życia produktu, analizy portfelowe pozycji rynkowej (model BCG oraz ADL) oraz analizę atrakcyjności rynku i pozycji konkurencyjnej produktów (model GE). Badanie cyklu życia produktu pozwala poznać trendy sprzedaży umożliwiające zauważenie, jak bardzo zmieniają się potrzeby klientów odnośnie danego produktu [\[4\]](#page-16-4). Analizy portfelowe wykorzystują zbiory metod do klasyfikowania produktów. Do każdej kategorii wyrobów, stworzonej za pomocą metod portfelowych, dostosowywane są odpowiednie strategie, które w inny sposób alokują zasoby i inaczej określają możliwe zyski oraz ryzyko związane z daną grupą produktów [[4\]](#page-16-4). Następnie przeprowadzana jest analiza SWOT. Pozwala ona nie tylko oceniać pozycję strategiczną, ale jest też inspiracją do tworzenia nowych strategii. Czynniki, które wpływają na przedsiębiorstwo, podzielone są na zewnętrzne i wewnętrzne oraz na mające wpływ negatywny i pozytywny na firmę. Po przeanalizowaniu tych obszarów powstają cztery kategorie czynników istotne z punktu widzenia strategii: szanse i zagrożenia płynące z otoczenia oraz atuty i słabości znajdujące się wewnątrz firmy [[1\]](#page-16-1).

W ostatnim etapie przyjęty model analizy strategicznej ocenia strategię obowiązującą w danym momencie, zakłada formułowanie wariantów nowych strategii oraz wybór odpowiedniego wariantu. Uwzględnia się tutaj cechy prawidłowej strategii i wyniki analizy SWOT [\[4\]](#page-16-4).

*Model analizy i oceny ekonomicznej* przydatny jest nie tylko przy okazji radykalnej lub tradycyjnej restrukturyzacji, ale i podczas normalnej działalności menedżerskiej. Obiektem analizy ekonomicznej jest całe przedsiębiorstwo. Proces ten składa się z dwóch części:

- analizy finansowej,
- analizy techniczno-ekonomicznej.

Pierwsza z nich dotyczy ogólnej sytuacji finansowej przedsiębiorstwa badanej na podstawie jego wyników finansowych. Zagadnienia, którymi zajmuje się ta część, to analizy wstępna i rozwinięta: bilansu, rachunku zysków i strat, rachunku przepływów pieniężnych. Te trzy obiekty badań są nazywane sprawozdaniami finansowymi. Natomiast część techniczno-ekonomiczna analizy dotyczy:

- wyników działalności operacyjnej (produkcyjnej),
- kosztów własnych generowanych przez firmę,
- gospodarki zasobami i gospodarki materiałowej,
- sytuacji majątkowo-finansowej,
- rozwoju i wartości przedsiębiorstwa.

Obie części analizy ekonomicznej uzupełniają się wzajemnie. Analiza finansowa odzwierciedla wyniki poszczególnych obszarów działalności, natomiast analiza technicznoekonomiczna pogłębia je, badając sprawność wykorzystywania posiadanych czynników produkcji [\[3\]](#page-16-3).

Analiza ekonomiczna może być przeprowadzana jako: retrospektywna, bieżąca, prospektywna. Pierwsza z nich dotyczy działań podejmowanych w przeszłości. Im większa liczba poprzednich okresów jest możliwa do zbadania, tym rezultat jest bardziej precyzyjny. Badanie stanu przeszłego pozwala na właściwą interpretację stanu bieżącego. Analiza bieżąca dotyczy zjawisk zachodzących w przedsiębiorstwie w bliskim okresie czasu. Jej celem jest bieżące monitorowanie sytuacji i ostrzeganie przed negatywnymi zjawiskami na tyle szybko, aby możliwe było ich zniwelowanie i uniknięcie niepożądanych skutków. Analiza prospektywna dotyczy ustalenia i oceny planowanych wyników przedsiębiorstwa. Jej charakter sprawia, że jest wykorzystywana szczególnie podczas podejmowania decyzji i w procesach planowania.

## **3. Opis użytych narzędzi**

Do opracowania systemu wspomagania decyzji wykorzystano:

- System Aitech DSS;
- Pakiet Aitech SPHINX;
- Program DBF Explorer.

*System Aitech DSS* to system wspomagania decyzji (ang. *Decision Support System*) opracowany przez Laboratorium Sztucznej Inteligencji AITECH – polską firmę informatyczną. Aitech DSS wykorzystuje w swoim działaniu metody sztucznej inteligencji. Posiada on hybrydową architekturę, która daje możliwość połączenia sztucznej inteligencji z konwencjonalnymi metodami statystyki i informatyki. Umożliwia budowę systemu wspomagania decyzji, przeznaczonego do analizy i interpretacji danych wprowadzonych przez użytkownika. Obejmuje zagadnienia, takie jak: analiza i klasyfikacja danych, monitoring, przeprowadzanie symulacji oraz prognoz. Aby opracować niektóre metody i zaimplementować je do systemu Aitech DSS, należy posłużyć się pakietem SPHINX.

*Pakiet SPHINX* firmy Aitech jest zintegrowanym pakietem sztucznej inteligencji. Stanowi on zbiór kilku systemów. W niniejszym opracowaniu skorzystano z systemów PC-Shell, Neuronix oraz CAKE. Szkieletowy system ekspertowy PC-Shell charakteryzuje się strukturą tablicową, umożliwiającą podział bazy wiedzy na źródła wiedzy. Do tworzenia systemów ekspertowych służy własny język systemu [[6](#page-16-5)]. Neuronix służy do projektowania, tworzenia i uruchamiania sieci neuronowych. Przygotowanie każdej sieci poprzedza proces jej uczenia. Odbywa się to za pomocą wzorców uczących, zawierających dane wejściowe oraz wyjścia, jakie ma generować sieć. CAKE jest systemem komputerowego wspomagania inżynierii wiedzy. Wspomaga on proces tworzenia aplikacji za pomocą programu PC-Shell [\[5\]](#page-16-6). W opracowanym systemie wykorzystano go do tworzenia baz objaśnień występujących w formie metafor (objaśniają reguły bazy wiedzy) oraz wyjaśnień typu "co to jest?" (ułatwiają interpretację wyników działania systemu) [[6\]](#page-16-5).

*DBF Explorer* jest narzędziem do tworzenia i edycji plików bazodanowych dBase (DBF). Jego funkcjonalności skupiają się na tworzeniu plików DBF oraz na dodawaniu, usuwaniu i modyfikacji rekordów w plikach bazy danych. Oprócz tego aplikacja umożliwia modyfikację struktury bazy, a także może służyć jako przeglądarka wszystkich plików danych, wykorzystujących format DBF.

Do komunikowania się systemu Aitech DSS z bazą danych aplikacji DBF Explorer wykorzystana została metoda "Dostęp do bazy danych", zdefiniowana w systemie Aitech DSS. Posługuje się ona językiem SQL (ang. *Structured Query Language*). Jest to język strukturalny. Stosuje się go do wyszukiwania, modyfikowania (dodawania, usuwania, zmieniania) i definiowania danych oraz administrowania nimi. Przeprowadzenie każdej z tych operacji możliwe jest dzięki odpowiedniej instrukcji lub poleceniu SQL.

## **4. Opis opracowanego systemu wspomagania decyzji**

Opracowywany system skierowany jest do kadry menedżerskiej. Jego użytkownikami mogą być przede wszystkim pracownicy odpowiedzialni za proces restrukturyzacji: zarząd przedsiębiorstwa oraz członkowie zespołu powoływanego w fazie przygotowawczej do restrukturyzacji.

Głównym celem opracowanego systemu jest wspomaganie użytkownika w realizacji wstępnej fazy restrukturyzacji, w której najistotniejsze etapy to przeprowadzenie analizy strategicznej oraz analizy ekonomicznej przedsiębiorstwa. Omawiany system podzielony jest na dwa moduły:

- *moduł analizy i oceny strategicznej* składa się z następujących funkcjonalności:
	- − ocena parametrów strategii (misja, wizja, cele strategiczne),
	- − dostosowanie odpowiedniej strategii do fazy cyklu życia produktu,
	- − ocena pozycji przedsiębiorstwa z perspektywy produktów i procesów (cykl życia produktów, analizy portfelowe, analiza SWOT),
	- − zaproponowanie odpowiedniej strategii w kontekście przeprowadzonych analiz,
	- − ocena obecnych i nowych strategii;
- *moduł analizy ekonomicznej* zawiera główne funkcjonalności, takie jak:
	- − ocena sprawozdań finansowych (bilans, rachunek zysków i strat, rachunek przepływów pieniężnych),
	- − analiza kosztów rodzajowych i kosztu jednostkowego wyrobu,
	- − analiza asortymentu wyrobów,
	- − ocena płynności finansowej przedsiębiorstwa w ujęciach statycznym i dynamicznym,
	- − zaproponowanie strategii dotyczącej kapitału obrotowego,
	- − badanie sposobu zarządzania kapitałem przedsiębiorstwa,
	- − analiza i symulacja dźwigni ekonomicznych,
	- − ocena efektywności wykorzystania poszczególnych składników majątku,
	- − badanie rentowności przedsiębiorstwa.

Koncepcję opracowanego systemu przedstawiono na rys. 1. Pokazano na nim wszystkie części wchodzące w skład dwóch głównych modułów. Ponadto, w symboliczny sposób zaprezentowano wejścia i wyjścia obu modułów. Wejścia przedstawiają źródła, z których system czerpie dane, natomiast wyjścia to metody prezentacji rezultatów działania systemu oraz miejsca przechowywania wyników dla każdej jego części. Opis wszystkich składników systemu zamieszczono w podrozdziałach [4.2](#page-8-0) oraz [4.3.](#page-11-0)

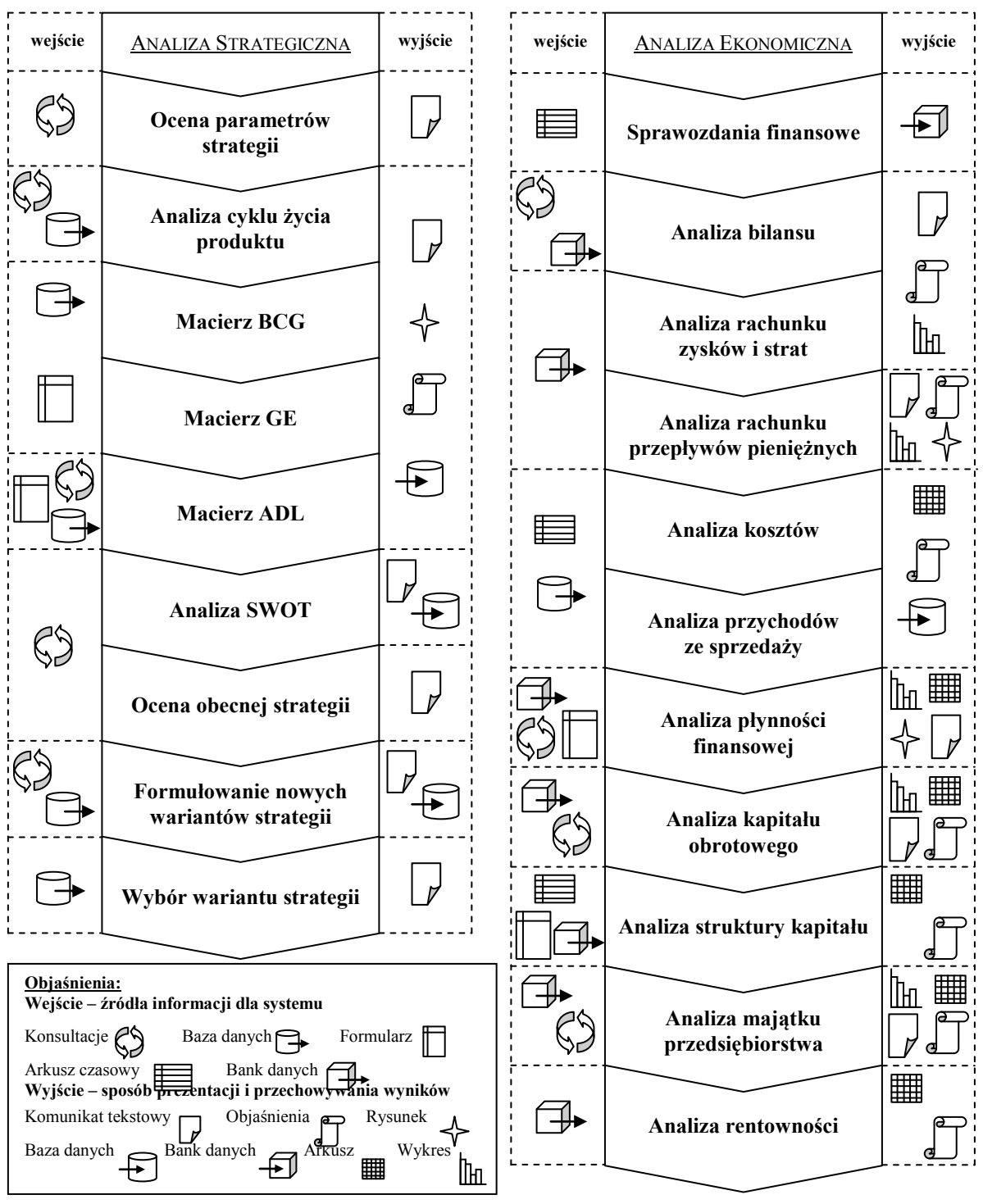

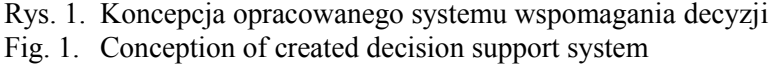

"Właściciel" oraz "Użytkownicy" – na poziomie "Właściciel" zdefiniowany jest domyślnie użytkownik o nazwie "Administrator", który ma możliwość tworzenia nowych użytkowników i przydzielania im scenariuszy.

Poza tym, w systemie utworzono zestaw okien dialogowych informujących o pozostałych etapach przyjętego modelu koncepcyjnego restrukturyzacji. We wspomnianych oknach znajduje się kilka podstawowych wiadomości dotyczących każdej z faz, między innymi: jakie kroki są niezbędne do wykonania, aby dany etap uznać za kompletny, co jest jego celem i co powinno być wynikiem. Użytkownik otrzymuje również graficzną informację, w jakiej fazie restrukturyzacji aktualnie się znajduje.

#### **4.1. Struktura danych w systemie**

Metody w systemach tworzonych za pomocą Aitech DSS mieszczą się w banku metod. Dostęp do niego ma "Administrator", który może tworzyć, modyfikować i usuwać metody. W opracowywanym systemie wykorzystano następujące rodzaje metod: Arkusz, Arkusz czasowy, Dialog, Dostęp do bazy danych, Ekspertyza, Paczka, Prognoza, Sieć neuronowa, Symulacja, Weryfikacja, Wykres.

Omawiany system wspomagania decyzji wykorzystuje dane przechowywane w dwóch miejscach. Są to:

- bank danych,
- baza danych.

*Bank danych* jest wewnętrznym elementem każdego systemu opracowywanego przy użyciu Aitech DSS. W omawianym przypadku przechowywane są w nim wszystkie dane tekstowe i numeryczne wykorzystywane podczas analiz. Niektóre dane są widoczne dla użytkownika podczas pracy w systemie, jednak duża część z nich działa wewnątrz systemu, obliczając wartości pośrednie, współpracując z bazą danych czy też przechowując tymczasowe wartości.

Drugie miejsce gromadzenia danych jest źródłem zewnętrznym. Jest to *relacyjna baza danych*, której schemat przedstawiono na rysunku 2. Zawiera ona trzy tabele do przechowywania danych wprowadzanych przez użytkownika:

- Produkty zawiera dane, takie jak: nazwa produktu, typ produktu, wielkość sprzedaży i cena jednostkowa w okresie obecnym oraz wielkość sprzedaży i cena jednostkowa w okresie poprzednim;
- Odbiorcy identyfikator i nazwa odbiorcy oraz rynek, na którym działa (krajowy lub zagraniczny);
- Transakcje identyfikator transakcji i odbiorcy, typ produktu, liczba sprzedanych wyrobów w okresie obecnym i poprzednim.

Poza tym baza danych zawiera pięć tabel służących do przechowywania wyników analiz produktów:

- Cykl przechowuje identyfikator analizy, typ badanego produktu oraz wynik, którym jest faza w cyklu życia produktu;
- BCG identyfikator analizy, typ produktu i wynik w postaci pola na macierzy BCG;
- GE identyfikator analizy, typ produktu oraz wynik, którym jest wyznaczony obszar macierzy GE;
- ADL identyfikator analizy, typ produktu, wynik bedacy polem na macierzy ADL do analizy produktu;
- AnalizaP identyfikator analizy, typ produktu oraz dane wejściowe i wyjściowe z analizy rentowności produktu.

Ostatnie trzy tabele przechowują dane wykorzystywane w czasie analizy SWOT.

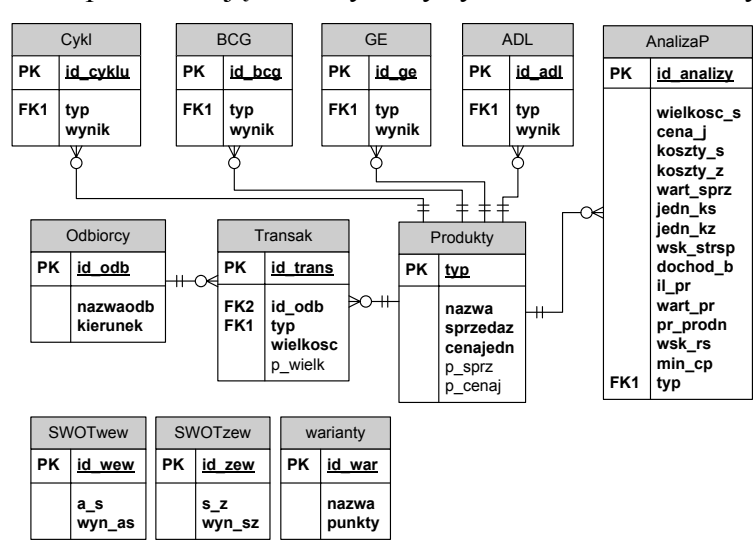

Rys. 2. Schemat bazy danych wykorzystanej w opracowanym systemie Fig. 2. Diagram of the database used in prepared system

Komunikacja systemu z bazą danych możliwa jest dzięki oknom dialogowym, z którymi połączono metody zależne typu "Dostęp do bazy danych". Najbardziej rozbudowana funkcjonalność systemu, która pozwala użytkownikowi na dostęp do bazy danych, zdefiniowana jest w części służącej do analizy asortymentu produktów. W tym miejscu dostęp jest najszerszy, ponieważ tam wykorzystywana jest największa ilość danych pochodzących z bazy. Poza tym, w każdym innym miejscu systemu, gdzie korzysta się z danych zawartych w bazie lub zapisuje się wyniki do bazy wyników, istnieją metody pozwalające na dostęp do odpowiednich tabel oraz na ich edycję.

#### <span id="page-8-0"></span>**4.2. Moduł analizy strategicznej**

Moduł obejmuje następujące podkatalogi zawierające metody służące do przeprowadzenia analizy strategicznej: "Ocena parametrów strategii", "Cykl życia produktu", "Macierz BCG", "Macierz GE", "Macierz ADL", "Analiza SWOT", "Ocena obecnej strategii", "Formułowanie nowych strategii", "Wybór wariantu strategii".

*Ocena parametrów strategii* skupia się na ocenie misji, wizji i celów strategicznych przedsiębiorstwa. Trzy metody zawarte w tym katalogu korzystają z odrębnych systemów ekspertowych, oceniających wymienione parametry strategii. Opracowanie każdego z systemów polegało na: sformułowaniu listy pytań przedstawianych użytkownikowi w czasie konsultacji z systemem, sporządzeniu odpowiedniej bazy wiedzy w programie PC-Shell oraz połączeniu utworzonego systemu ekspertowego z bankiem metod Aitech DSS. Systemy ekspertowe przy ocenianiu korzystają tylko z odpowiedzi na pytania zadawane użytkownikowi w oknie konsultacji, wyświetlanym po uruchomieniu jednego z nich. Każdy z trzech systemów ekspertowych po zakończeniu wnioskowania wyświetla odpowiedź w postaci tekstowej, a także tworzy raport z konsultacji zapisywany w pliku HTML, zawierający konkluzję i odpowiedzi udzielone przez użytkownika.

*Analiza cyklu życia produktu* może być dokonana z zasugerowaniem strategii dopasowanej do fazy cyklu życia lub z pominięciem takiej sugestii. Decyduje o tym użytkownik w oknie dialogowym, w którym może także wczytać z bazy danych wyniki wcześniej przeprowadzonych analiz. Badanie cyklu życia produktu rozpoczyna się od wczytania informacji o wyrobie z bazy danych. Posługując się bazą danych, użytkownik może skorzystać z wyszukiwarki oraz dodać nowe rekordy i modyfikować lub usunąć istniejące rekordy tabeli "Produkty". Potrzebne informacje w tym miejscu to nazwa i typ produktu. Następnie system ekspertowy, korzystając z odpowiedzi użytkownika na pytania, wyznacza fazę cyklu życia. Jeśli wybrano dodatkowo określenie odpowiedniej strategii, to uruchamiane jest wnioskowanie odnośnie strategii dla produktu.

Wynik prezentowany jest w formach tekstowej oraz graficznej i zapisywany jest w bazie danych razem z typem badanego produktu. Strategia jest dodatkowo skomentowana, aby przybliżyć jej cechy oraz przekazać informacje o możliwych korzyściach płynących z jej zastosowania.

*Macierz BCG* jest częścią systemu, gdzie użytkownik ma możliwość określenia, do jakiej kategorii według modelu BCG należy analizowany produkt i jaką strategię dla niego zastosować.

Pierwszym krokiem jest wybór produktu z bazy danych (analogicznie do w cyklu życia produktu). Następnie użytkownik wprowadza w formularzu dodatkowe informacje, które są wykorzystywane przez uruchomiony, po uzupełnieniu formularza, system ekspertowy. System wyznacza konkluzję na podstawie dwóch atrybutów: tempa wzrostu sprzedaży i względnego udziału produktu w rynku. Wynik wskazuje miejsce na macierzy, gdzie znajduje się produkt. Rezultat wnioskowania prezentowany jest w formach tekstowej i graficznej, wraz z objaśnieniem sugerowanej strategii. W bazie danych zostaje przechowany typ badanego produktu i informacja o miejscu, jakie zajmuje na macierzy BCG. Istnieje również możliwość wczytania wyników poprzednich analiz.

*Macierz GE* pozwala dobrać strategię dla produktu pod względem pozycji, jaką zajmuje on na macierzy GE. Ponieważ macierz ta może być wykorzystana również do analizy branży (sektora), więc opracowany system daje także taką możliwość.

Analizę rozpoczyna wybranie produktu z bazy danych i wyświetlenie formularza oceny atrakcyjności produktu. Ocena odbywa się na podstawie listy czynników, do których użytkownik przydziela odpowiednie wagi oraz wystawia oceny. Takie podejście sprawia, że model macierzy GE można dostosować do dowolnego przedsiębiorstwa i do jego otoczenia, decydując o wpływie każdego z czynników na atrakcyjność produktu. W analogiczny sposób uzupełniany jest kolejny formularz, zawierający listę czynników wpływających na siłę konkurencyjną produktu. Następnie uruchamiany jest system ekspertowy, którego wynikiem jest graficzne przedstawienie miejsca produktu na macierzy GE oraz słowne charakteryzowanie strategii zaproponowanej dla badanego produktu. Konkluzja zapisywana jest wraz z typem produktu do bazy danych. System pozwala również na wczytanie wyników analizowanych wcześniej produktów.

Druga opcja pozwala na przeprowadzenie analizy branży (sektora). Jej wynikiem jest umiejscowienie danej branży na macierzy GE i dobór odpowiedniej strategii. Dokonuje tego system ekspertowy na podstawie formularzy atrakcyjności branży i siły konkurencyjnej przedsiębiorstwa. Wyniki prezentowane są w taki sam sposób, jak w przypadku macierzy GE produktu.

*Macierz ADL* daje możliwość zasugerowania odpowiedniej strategii dopasowanej do pola na macierzy ADL zajmowanego przez badany produkt. Wielkościami tworzącymi macierz są siła konkurencyjna przedsiębiorstwa oraz cykl życia produktu. Rozwiązanie wyznacza system ekspertowy na podstawie formularza badającego siłę konkurencyjną (analogiczny do macierzy GE) oraz po przeprowadzeniu konsultacji z użytkownikiem, dotyczącej cyklu życia produktu. Oprócz wyniku tekstowego i objaśnienia proponowanej strategii, prezentowana jest macierz z zaznaczonym w odpowiednim polu produktem.

Druga funkcjonalność tej części systemu wyświetla wyniki wcześniejszych analiz, natomiast trzecia pozwala na tworzenie macierzy ADL na podstawie wykonanych poprzednio analiz siły konkurencyjnej i cyklu życia produktu, wczytanych z bazy danych.

*Analiza SWOT* realizowana jest za pomocą dwóch systemów ekspertowych. Pierwszy z nich bada wnętrze przedsiębiorstwa, a drugi jego otoczenie. W obu przypadkach, w oknie konsultacji pojawia się nazwa badanego czynnika, a użytkownik wybiera ocenę w skali od -5 do 5, określając, czy dany czynnik jest pozytywny czy negatywny. Nazwy czynników i oceny przechowywane są w bazie danych. Wyniki obu analiz prezentuje arkusz zgodny z koncepcją metody SWOT.

W tym przypadku system nie daje jednoznacznej sugestii, jaka strategia powinna być zastosowana. Ogranicza się tylko do prezentacji możliwych kierunków rozwoju firmy oraz dziedzin działalności, które wymagają bardziej lub mniej radykalnej poprawy. Ostateczna decyzja należy do decydenta. Jak w każdej z metod, również tutaj istnieje możliwość wczytania wyników poprzednio przeprowadzonej analizy SWOT.

*Ocena obecnej strategii* ustala mocne i słabe strony strategii za pomocą systemu ekspertowego, przeprowadzającego konsultacje z użytkownikiem. Pytania odnoszą się do wykorzystania szans i atutów przedsiębiorstwa, możliwości unikania zagrożeń, zasadności oraz spójności ocenianej strategii. Wynikiem działania systemu jest liczba pozytywnych i negatywnych odpowiedzi na pytania.

*Formułowanie nowych strategii* jest etapem, gdzie użytkownik ma do dyspozycji system ekspertowy, oceniający, za pomocą zestawu pytań, zgodność nowych wariantów strategii z ogólnymi standardami poprawności. Rezultatem systemu jest wskazanie poprawnych i błędnych elementów wariantu. Ponieważ wyniki analizy SWOT powinny mieć istotny wpływ na tworzenie nowych strategii, więc system umożliwia wyświetlenie arkusza ostatnio przeprowadzonej analizy.

*Wybór wariantu strategii* jest częścią systemu informującą, co wziąć pod uwagę podczas dokonywania ostatecznej decyzji. System umożliwia tutaj wyświetlenie wyników przeprowadzonej oceny wariantów strategii i arkusza analizy SWOT. Te elementy powinny stanowić kluczowe kryterium wyboru odpowiedniej strategii.

#### <span id="page-11-0"></span>**4.3. Moduł analizy ekonomicznej**

Za realizację poszczególnych etapów analizy ekonomicznej są odpowiedzialne opisane poniżej części systemu.

*Sprawozdania finansowe* stworzone w systemie, w formie arkuszy czasowych, umożliwiają wprowadzenie danych finansowych badanego przedsiębiorstwa i przechowanie ich w banku danych. Arkusze przygotowano w formie sprawozdawczej, co oznacza większą szczegółowość informacji. System automatycznie oblicza niektóre dane i kontroluje zgodność odpowiednich składników sprawozdań finansowych. Arkusze czasowe powiązano ze sobą tak, aby maksymalnie usprawnić proces przenoszenia informacji do systemu. Wartości podawane tutaj przez użytkownika są wykorzystane w kolejnych etapach analizy ekonomicznej.

*Analiza bilansu* ma za zadanie wydobyć najważniejsze informacje z bilansu przedsiębiorstwa. Na początku system przekształca bilans z formy sprawozdawczej na analityczną, która później wykorzystywana jest w analizach pionowej, poziomej i wskaźnikowej.

Analiza pionowa polega na obliczeniu wskaźników udziału poszczególnych składników bilansu w podstawowych grupach aktywów i pasywów. W analizie poziomej wyznaczane są przyrosty wartości składników bilansu od ostatniego okresu oraz wskaźniki dynamiki i tempa zmian tych składników. Analiza wskaźnikowa bilansu umożliwia szczegółową ocenę bilansu realizowaną za pomocą zestawu arkuszy czasowych i wykresów. Do ogólnej oceny bilansu zastosowano system ekspertowy, który korzysta z banku danych oraz, w określonych przypadkach, z odpowiedzi użytkownika na pytania. Wynik w postaci tekstowej objaśniają dodatkowo metafory.

*Analiza rachunku zysków i strat* rozpoczyna się od sporządzenia przez system analitycznej formy tego rachunku na podstawie sprawozdania finansowego. Pełna analiza wymaga także ustalenia wskaźników struktury i dynamiki, obliczanych dla każdego składnika rachunku. Obliczone wskaźniki prezentowane są w formie arkuszy czasowych i wykresów.

Podsumowanie tej analizy stanowi system ekspertowy. Konkluzja jest generowana na podstawie danych ujętych w rachunku. Rezultat oceny prezentowany jest w formie tekstowej, a metafory dołączone do systemu ekspertowego mówią, jaka jest sytuacja finansowa przedsiębiorstwa, jak zmienia się ogólny poziom kosztów i przychodów, czy występują niepokojące tendencje oraz co należy monitorować, aby uniknąć negatywnych sytuacji.

*Analiza rachunku przepływów pieniężnych* pozwala ocenić działalność operacyjną, inwestycyjną i finansową przedsiębiorstwa. Po obliczeniu wskaźników struktury i dynamiki, służących do analiz pionowej i poziomej, system pozwala na osobne przeanalizowanie każdej z trzech rodzajów działalności w odrębnych systemach ekspertowych, korzystających z informacji zawartych w banku danych. Ponadto, użytkownik ma do dyspozycji wykresy przedstawiające wielkość wpływów i wydatków w każdym rodzaju działalności.

Ogólną ocenę rachunku przepływów pieniężnych wyznacza kolejny system ekspertowy, bazujący na wynikach analiz każdego z trzech rodzajów działalności. Oprócz wyniku tekstowego, rezultat prezentowany jest w postaci graficznej oraz objaśnień, które dotyczą ogólnej sytuacji finansowej przedsiębiorstwa, a także komentują sposób przepływania finansów pomiędzy działalnością operacyjną, inwestycyjną i finansową.

*Analiza kosztów* bada strukturę kosztów rodzajowych związanych z działalnością operacyjną oraz koszt jednostkowy wybranego produktu w celu wyznaczenia kwoty obniżki kosztu jednostkowego. Badanie struktury kosztów poprzedza wprowadzenie danych do arkusza czasowego na temat poszczególnych rodzajów kosztów generowanych w czasie działalności operacyjnej. Na tej podstawie system oblicza wartości pomocnicze, które umożliwiają przeprowadzenie analiz pionowej i poziomej. Struktura kosztów stałych i zmiennych prezentowana jest wraz z wyznaczonymi przez system wartościami pomocniczymi: stopą wzrostu i wskaźnikiem elastyczności składnika kosztów.

Analiza kosztu jednostkowego przeprowadzana jest dla wybranego z bazy danych produktu. Konieczne jest podanie składników kosztu jednostkowego w obecnym i poprzednim okresie, wpisywanych przez użytkownika w odpowiednich oknach dialogowych. System prezentuje wyniki liczbowe z objaśnieniami w postaci słownego opisu i prezentacji wzorów każdej z obliczonych wartości. W tej części systemu użytkownik może także dodawać, edytować i usuwać dane z tabel bazy danych zawierających informacje o produktach, dostawcach i transakcjach.

*Analiza przychodów ze sprzedaży* skupia się na rentowności wyrobu, strukturze i dynamice przychodów oraz na odbiorcach. Również w tej części systemu użytkownik ma możliwość edycji bazy danych. Analiza rentowności rozpoczyna się od wczytania informacji o badanym wyrobie. Następnie system umożliwia wprowadzenie do banku danych wielkości składników kosztów rodzajowych w obecnym i poprzednim okresie. Na podstawie informacji z banku danych i z bazy danych obliczane są wartości pośrednie i końcowe prezentowane w oknie wyników. Każda z obliczanych zależności jest objaśniana za pomocą komentarza słownego i prezentacji wzoru. Ponadto, użytkownik może zapisać wyniki przeprowadzonej analizy w bazie danych oraz wczytać wyniki poprzednich analiz przeprowadzanych dla tego produktu.

Analizę struktury i dynamiki przychodów również rozpoczyna pobieranie danych z bazy danych o wybranym produkcie. Następnie system oblicza odpowiednie wskaźniki, które są objaśnione za pomocą opisów tekstowych oraz wzorów. Analiza odbiorców poprzedzona jest wczytaniem z bazy danych informacji o badanym odbiorcy oraz o wybranym produkcie, który został przez niego zamówiony. System prezentuje dane wejściowe i oblicza wyniki objaśniane za pomocą słownego opisu.

*Analiza płynności finansowej* przeprowadzana jest w ujęciach statycznym i dynamicznym. W badaniu statycznym system oblicza, na podstawie sprawozdań finansowych, trzy wskaźniki płynności finansowej oraz umożliwia prognozowanie wielkości tych wskaźników w przyszłych okresach. Dane wejściowe oraz wartości prognozowane prezentowane są w arkuszach czasowych lub na wykresach.

Do analizy płynności finansowej w ujęciu dynamicznym wykorzystano trzy grupy wskaźników umieszczone w osobnych arkuszach czasowych. Do ich oceny użyto sztucznych sieci neuronowych. Ocena przeprowadzana jest w oknie dialogowym, gdzie użytkownik podaje wielkości wzorcowe wskaźników z danej grupy, a system wyświetla wartości badanych wskaźników w poprzednim i obecnym okresie. Z tych danych korzystają uprzednio przygotowane i nauczone sztuczne sieci neuronowe, które są uruchamiane przez użytkownika w tym samym oknie. Każdy wskaźnik oceniany jest za pomocą innej sieci. Wyniki prezentowane są w postaci liczby, w skali od 1 do 5, gdzie ocena 5 oznacza prawidłowość wskaźnika. System oblicza również średnią ocenę wszystkich grup wskaźników.

Dodatkowo system pozwala ocenić ogólną płynność finansową. Do tego celu wykorzystuje system ekspertowy, który bierze pod uwagę wartości statycznych wskaźników płynności oraz kilka wielkości pomocniczych, pochodzących z banku danych. Konkluzja prezentowana jest w formach tekstowej i graficznej.

*Analiza kapitału obrotowego* ma za zadanie zapoznać użytkownika z wielkością kapitału obrotowego i źródłami jego finansowania oraz zaproponować dobór odpowiedniej strategii. System oblicza, w dwóch arkuszach czasowych, wartość kapitału obrotowego oraz źródła jego finansowania, które prezentowane są także na wykresie.

Do wyznaczenia strategii dla kapitału obrotowego służy system ekspertowy, korzystający z dwóch źródeł wiedzy. Pierwsze ocenia płynność finansową, a drugie wyznacza odpowiednią strategię dla aktywów i pasywów, zadając użytkownikowi pytania dotyczące znajomości rynku, polityki kredytowej oraz zarządzania płynnością i zobowiązaniami w przedsiębiorstwie. Na podstawie tych źródeł wiedzy generowana jest ostateczna konkluzja dotycząca strategii kapitału obrotowego. Wynik wyświetlany jest w postaci nazwy strategii i jej objaśnienia.

*Analiza struktury kapitału* przeprowadzana jest za pomocą trzech grup wskaźników obliczanych w osobnych arkuszach czasowych. Wyznacza się je na podstawie odpowiednich wielkości pochodzących z banku danych i wprowadzanych przez użytkownika do każdego z arkuszy. Ponadto, system umożliwia określenie opłacalności inwestycji, czyli wyznaczenie spodziewanej stopy zwrotu za pomocą modelu wyceny aktywów kapitałowych (CAPM). Po podaniu danych wejściowych, generowane są, wraz z komentarzem wartości spodziewanej, stopy zwrotu i wskaźnika premia-ryzyko.

Pozostałe elementy tej części systemu służą do wyznaczenia dźwigni operacyjnej, finansowej i połączonej. Po weryfikacji, czy dana dźwignia istnieje, system w arkuszu czasowym oblicza jej wartość i daje możliwość wyświetlenia objaśnień, wraz z wykresem wielkości dźwigni w każdym analizowanym okresie, oraz przeprowadzenia symulacji dźwigni przy zadanych przez użytkownika wielkościach wejściowych.

*Analiza majątku przedsiębiorstwa* pozwala na ocenę efektywności wykorzystania aktywów trwałych i obrotowych, zarządzania zapasami i należnościami oraz umorzenia i odnowienia środków trwałych. Każda z tych dziedzin oceniana jest za pomocą zestawu wskaźników obliczanych w osobnych arkuszach czasowych. Do oceny efektywności wykorzystania aktywów trwałych oraz wskaźników umorzenia i odnowienia środków trwałych wykorzystano dwa systemy ekspertowe, które biorą pod uwagę wartości wskaźników z tych dziedzin. Do analizy pozostałych dziedzin wykorzystano wykresy, które prezentują wartości poszczególnych wskaźników oraz objaśnienia wyświetlane razem z wykresami. Ponadto, użytkownik ma możliwość przeprowadzenia symulacji wskaźników gospodarowania zapasami, która polega na zadaniu wartości oczekiwanych i wyznaczeniu przez system szukanych wielkości, komentując przy tym otrzymane rezultaty.

*Analiza rentowności* daje możliwość obliczenia i oceny wskaźników rentowności przedsiębiorstwa. Służy do tego arkusz czasowy, wyznaczający ich wartości na podstawie danych ze sprawozdań finansowych. Ocena każdego z nich wykonywana jest w oknie dialogowym, gdzie system wyświetla nazwę wskaźnika, jego wartość w obecnym i ubiegłym okresie oraz ocenę i komentarz do niej. Oceny mają postać "pozytywna" lub "negatywna" i wyznaczane są za pomocą formuł w banku danych. Natomiast komentarz mówi o tym, co wyznaczona ocena oznacza dla przedsiębiorstwa i jakie skutki może przynieść utrzymywanie się obecnych tendencji badanych wskaźników.

### **5. Podsumowanie**

Restrukturyzacja, jako narzędzie usprawniające funkcjonowanie przedsiębiorstwa, jest szczególnie istotna w zmiennym i skomplikowanym otoczeniu, które występuje obecnie w wielu sektorach rynku. Ze względu na wagę zagadnień związanych z restrukturyzacją, na podstawie przeglądu literatury wybrano model koncepcyjny, według którego opracowano system wspomagania procesu restrukturyzacji w przedsiębiorstwie produkcyjnym. Jego zaletą jest fakt, że nie został on opracowany dla konkretnego przedsiębiorstwa. Umożliwia badanie przedsiębiorstw o różnej wielkości i produkujących różny asortyment. Pozwala na wykonanie dwóch analiz – strategicznej i ekonomicznej – przeprowadzanych w celu szczegółowego zbadania wnętrza i otoczenia firmy. Moduł systemu do analizy strategicznej umożliwia ocenę obecnych i nowych strategii, dobór strategii dla produktu, uwzględniając jego cykl życia i pozycje zajmowane na macierzach analizy portfelowej oraz przeprowadzenie analizy SWOT. Natomiast moduł analizy ekonomicznej ocenia dane pochodzące ze sprawozdań finansowych, analizuje asortyment pod względem kosztu jednostkowego i progu rentowności, bada płynność, rentowność, efektywność wykorzystania majątku i sposób zarządzania kapitałem.

Wybrane do tworzenia systemu decyzyjnego narzędzia doskonale sprawdziły się w praktyce. System Aitech DSS jest efektywnym programem ze względu na swoją hybrydową architekturę. Umożliwiło to zastosowanie w jednym miejscu zarówno systemów ekspertowych, jak i sztucznych sieci neuronowych. Dzięki temu może on być wykorzystywany do rozwiązywania złożonych problemów. Aitech DSS charakteryzuje się łatwością tworzenia systemu wspomagania decyzji oraz korzystania z opracowanego systemu, przeprowadzając odpowiednie analizy. Ponadto, Aitech DSS posiada możliwość wzbogacenia swojej funkcjonalności o dodatkowe, zewnętrzne źródło danych w postaci bazy danych, z którą potrafi się efektywnie komunikować. W opracowanym systemie widać to szczególnie dobrze na przykładzie informacji o produktach, odbiorcach i transakcjach. Dzięki gromadzeniu ich w bazie danych system umożliwia użytkownikowi dodawanie dowolnej liczby produktów, odbiorców lub transakcji. Informacje o nich mogą być łatwo modyfikowane za pomocą okien dialogowych, co zwiększa również intuicyjność, wygodę i łatwość użycia stworzonego systemu.

Opracowany system może być w przyszłości rozwijany w kierunku wykorzystania innych metod analiz strategicznej i ekonomicznej (np. badanie kapitału ludzkiego, ocena przedsiębiorstwa na rynku kapitałowym), a także w kierunku wykonywania analiz innych obszarów przedsiębiorstwa (analizy systemu dystrybucji, udziału w rynku, promocji).

#### **BIBLIOGRAFIA**

- <span id="page-16-1"></span>1. Durlik I.: Inżynieria zarządzania, cz.II. Strategia i projektowanie systemów produkcyjnych. PLACET, Warszawa 2005.
- <span id="page-16-2"></span>2. Durlik I.: Reengineering i technologia informatyczna w restrukturyzacji procesów gospodarczych. Wydawnictwa Naukowo-Techniczne, Warszawa 2002.
- <span id="page-16-3"></span>3. Durlik I.: Restrukturyzacja procesów gospodarczych. PLACET, Warszawa 1998.
- <span id="page-16-4"></span>4. Gierszewska G., Romanowska M.: Analiza strategiczna przedsiębiorstwa. Polskie Wydawnictwo Ekonomiczne, Warszawa 2000.
- <span id="page-16-6"></span>5. Michalik K.: CAKE. Komputerowy system wspomagania inżynierii wiedzy. Podręcznik użytkownika. AITECH, Katowice 2006.
- <span id="page-16-5"></span>6. Michalik K.: PC-Shell. Szkieletowy system ekspertowy. Podręcznik inżyniera wiedzy. AITECH, Katowice 2006.
- <span id="page-16-0"></span>7. Sapijaszka Z.: Restrukturyzacja przedsiębiorstwa. Szanse i ograniczenia. PWN, Warszawa 1997.

Wpłynęło do Redakcji 14 stycznia 2012 r.

### **Abstract**

Importance of changes in manufacturing companies is still growing. Nowadays, companies operate in a variable and dynamic environment. For this reason, companies require a continuous controlling and making changes. Purpose of this is improvement of identifying and fulfilment of customers' needs. Literature distinguishes many ways of modernization. One of them is restructuring. It is orderly, consistent process that allows to focusing on customers and quality of products. The initial part of this process is an important phase. The aim of this phase is to recognize company's situation and position between competitors. To accomplish these assumptions are used strategic and economic analysis. Strategic analysis examines strategy, products, strengths, weaknesses of a company and opportunities of an environment. Economic analysis is devoted to exploring financial results and efficiency of using production resources.

This paper describes decision support system created for facilitating of the strategic and economic analysis. A concept of the system is depicted in figure 1. Created system focuses, in particularly, on companies beginning restructuring process. The main aim of the decision support system is to provide the ability to use it in any manufacturing company. For this reason, the system was integrated with the relational database. The diagram of the database is depicted in figure 2. As a result of this, the system uses two data sources – the internal data bank and the external database. Moreover, other assumption was to build a hybrid system based on artificial intelligence. Therefore, the system connects two artificial intelligence techniques: expert systems and artificial neural networks.

The paper focuses on describing the concept of the decision support system and the functionalities used to carry out the strategic and economic analysis. Implementation of the system was made using software package Aitech DSS 4.5 and an integrated package of artificial intelligence Aitech SPHINX. Software used to create database files was DBF Explorer. Furthermore, the article draws attention to the advantages of connection the decision support system with the relational database.

### **Adres**

Łukasz PAŚKO: Politechnika Rzeszowska, Wydział Budowy Maszyn i Lotnictwa, Zakład Informatyki, al. Powstańców Warszawy 8, 35-959 Rzeszów, Polska, lpasko@prz.edu.pl.